#### *UsingEZ-sensoronMitsubishiVehiclesUsingBartec'sAdaptor*  $\blacktriangleright$ *(WRTOBD002)*

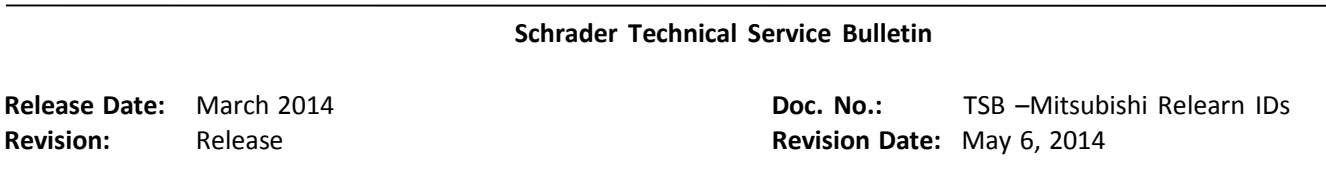

# **I. Bartec has introduced an adaptor tool to enable the relearning of new sensor IDs into Mitsubishi vehicles:**

The following items are going to be discussed in this Technical Service Bulletin

- a. What is required: Adaptor (WRTOBD002) and R51 software update or later
- **b.** Coverage for: Mitsubishi Lancer, Mirage, Outlander and RVR
- **c.** Mitsubishi OBDII Assisted Relearn process
- **II. 1.0 – New Equipment and Software required for New ID Relearn into Mitsubishi Vehicles:** The following equipment is required to relearn new IDs into Mitsubishi vehicles using Bartec tools
	- 1. Adaptor Kit (WRTOBD002)

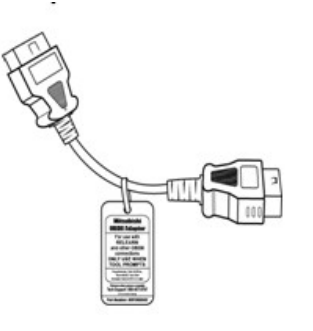

**Note**: DO NOT connect your tool to the vehicle OBDII port without using this ADAPTOR connected to the tool OBDII cable

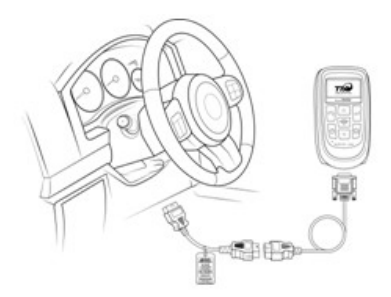

**SCHRADER®** 

2. Software release 51 or later on the following OBDII capable tools

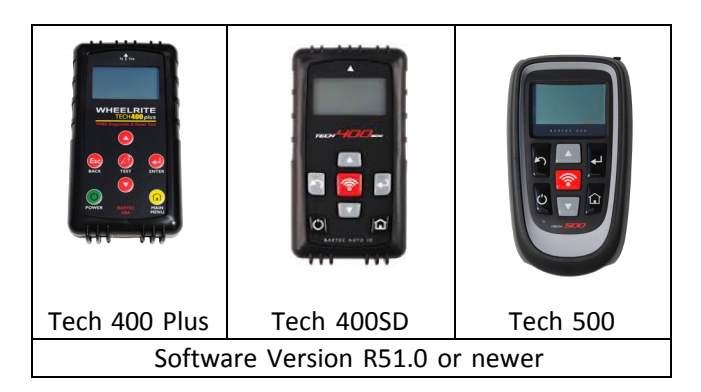

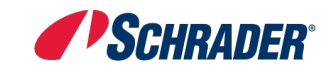

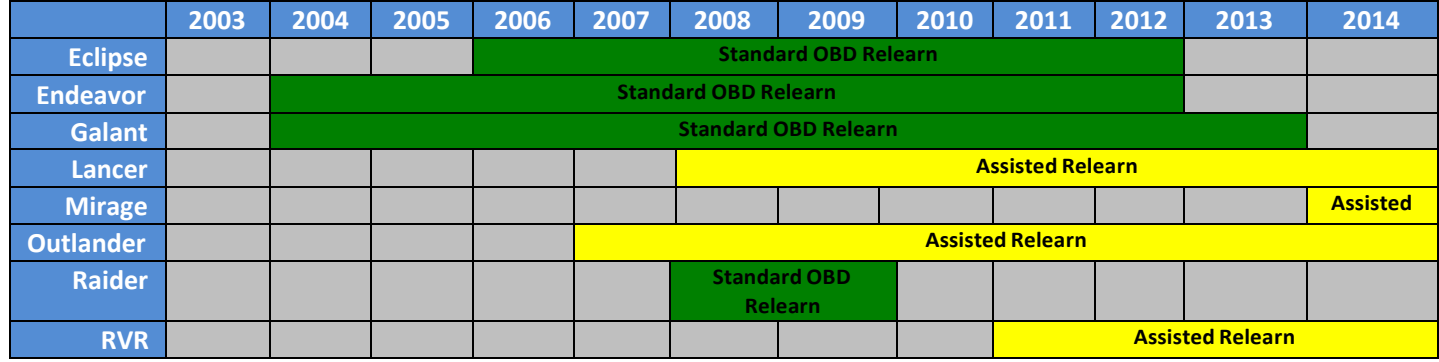

## **III. 2.0 – Vehicles coverage Mitsubishi Lancer, Outlander, RVR and Mirage**

#### **IV. 3.0 – Mitsubishi OBDII Assisted Relearn process**

By following a few simple on---screen steps, a technician can service these vehicles quickly and efficiently. Tech400SD and Tech500 tools have the process driven menu flow will prompt you through these steps. When using a Tech400+ tool, you will begin with the SELECT BY VEHICLE prompt:

- **1.** Begin by turning on your tool and under RELEARN selecting the proper MAKE, MODEL and YEAR for the vehicle being serviced.
- **2.** Activate all 4 sensors beginning with the DRIVER SIDE FRONT [LF] and proceeding clockwise around, ending with the DRIVER SIDE REAR.
- **2.** Your Bartec tool will prompt you to connect the adaptor. Connect the OBDII cable to your tool and then attach the adaptor to the cable. Connect the tool to the vehicle via the OBDII port.
- **4.** The next screen is "Assisted Relearn Type". Use the arrow key to select the method of activation being used.

Activation Options Are: Activation Tool – Use a second TPMS tool to activate each sensor during the relearn.

Reduce Air Pressure – Let air out from the tire to force the sensors to activate during the relearn.

Press ENTER \_ to continue

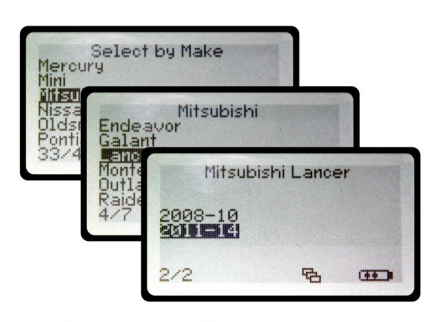

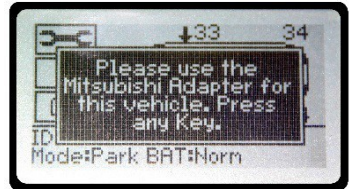

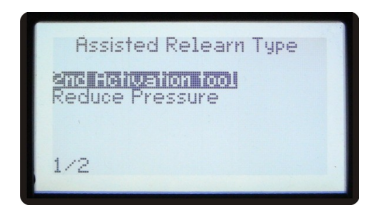

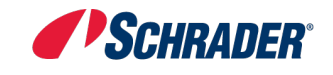

**5.** If youselect "Reduce AirPressure",the toolwillthen prompt youto reduce the pressure from the left front wheel. When the vehicle successfully receives the signal from the sensor, the screen will flash and prompt you onto the next wheel. Repeat for right front, right rear, and left rear wheels. Once it has all 4 sensor transmissions, the tool will say it was successful and tell you to unplug from the vehicle. The light should be off at this point.

*\*Thismethodmay take longerthan "ToolActivation"*

**6.** *PREFERED METHOD:*If you select "Tool Activation", the tool will prompt you to use the activation tool to read the left front wheel. Once the tool reads the sensor and the vehicle receives the signal, the screen will flash and prompt you to move to the next wheel. Repeat for right front, right rear, and left rear wheels. Once it has all 4 sensor transmissions, the tool willsay it was successful and tell you to unplug.

## **V. 4.0 – Special note onEZ---sensorforsoftware release 51**

When using an EZ-sensor that is "created" and installed on a Mitsubishi vehicle, the sensor has to be activated with a TPMS tool.

In the event that a second activation tool is not available, a suggested work---around is to create a "copy" sensor and install it into the vehicle without relearning the IDs into the vehicles

Software release version 52.0 from Bartec, corrects this bug. Sensors created with 52.0 or later can use either 2<sup>nd</sup> activation tool or Reduce Pressure.

For access to all Schrader Technical Service Bulletins please visit www.Schrader---eLearning.com

For support & information regarding this TSB Email us at [aftermarketsupportNA@schraderintl.com](mailto:aftermarketsupportNA@schraderintl.com) or phone us at (800) 228---1804

Schrader Electronics Ltd. has made every attempt to ensure the reliability and accuracy of the information provided in this bulletin. The information is provided without warranty of any kind. Schrader Electronics Ltd. do not accept any responsibility or liability to any third party for the accuracy, content, completeness or legality of the information provided or any reliance by any third party on this bulletin or its contents.

**Reduce Pressure** 

**With Activation Tool** 

Pressure fro<br>ft Front Whee